## **Unsere Recherchetipps**

**Thema definieren, Schwerpunkte finden und in verschiedenen Suchbegriffen formulieren:**

Synonyme und Ober-/Unterbegriffe z.B. Regenwald – Amazonasgebiet z.B. Erneuerbare Energien – Windkraft

Mit den Suchbegriffen im Stichwortverzeichnis und Inhaltsverzeichnis von Büchern suchen oder in Datenbanken und Suchmaschinen (z.B. Googles "verwandte Suchvorschläge beachten).

"Bücher durchsuchen in Corona-Zeiten"?

Tipp: [Google Books](https://books.google.de/bkshp?hl=de&tab=wp1) durchsuchen, man erhält keine kompletten Bücher, aber oft Seiten und Kapitel kostenlos im Volltext angezeigt

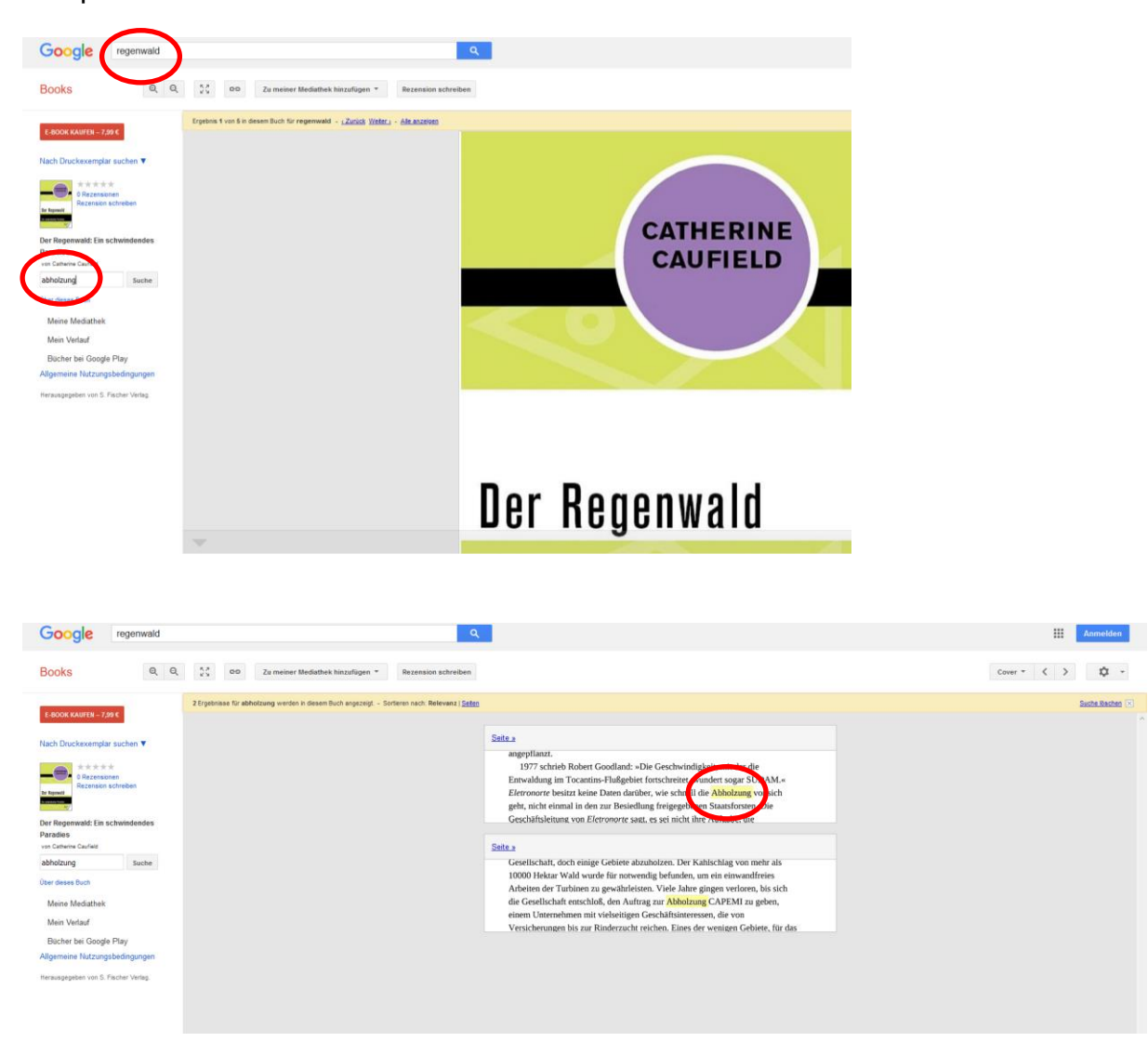

Beispiel:

## **Thematische Suchbegriffe auch mit formalen Wörtern kombinieren:**

Beispiel, Projekt, Referat, Studie, Forschungsergebnis, Statistik

**eRessourcen mit Premium-Datenbanken der Stadtbibliothek Reutlingen benutzen:** <https://www2.stadtbibliothek-reutlingen.de/ebibliothek>

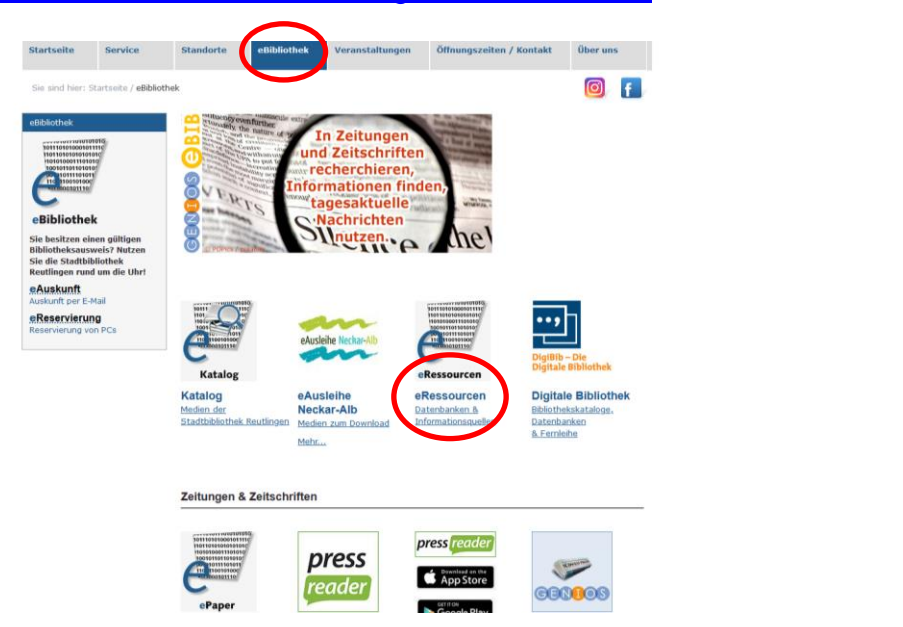

Besonders hilfreich…

…dort in der Kategorie Premiumdatenbanken…kostenlos von zuhause aus (Login mit Bibliotheksausweis):

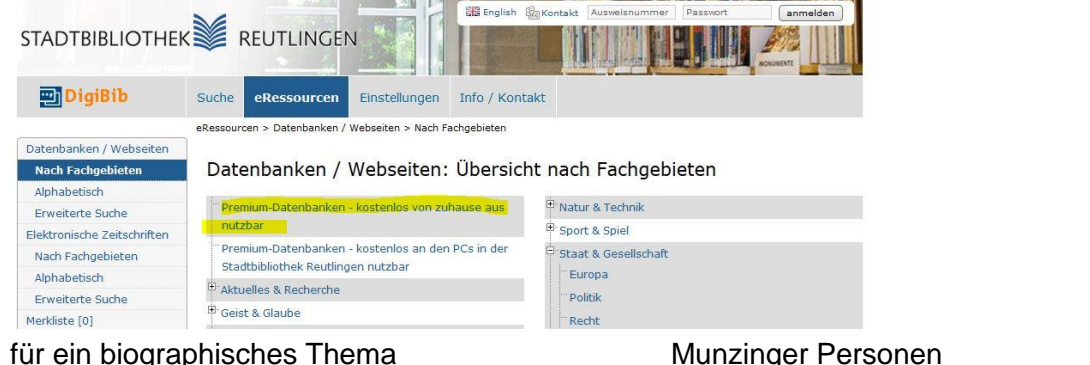

für ein Länderthema Munzinger Länder für ein Literaturthema z. B. Kindlers Literaturlexikon, KLG für ein aktuelles oder spezielles Thema: Genios Pressedatenbank für Definitionen und Überblicksartikel/Grundlagen Brockhaus

…dort in Kategorie Schüler-Infos - Suchmaschinen: Suchmaschine [fragfinn.de](https://www.fragfinn.de/)

…dort in der Kategorie Schüler-Infos - je nach Schulfach passende Links: Beispiele:

[https://www.bpb.de](https://www.bpb.de/) zu vielen Schulthemen umfangreiches Material sowie Broschüren und die Zeitschriften ["fluter"](https://www.fluter.de/hefte) sowie "Informationen zur politischen Bildung" kostenlos als Download.

[https://www.planet-wissen.de](https://www.planet-wissen.de/) mit Infos, Video- und Audiomaterial zu Natur, Technik, Politik, Geschichte, Ländern, Sport etc.

... dort in der Kategorie Staat & Gesellschaft der Punkt "Statistik" **Treffer bewerten und richtig zitieren:**

Quelle prüfen (Aktualität, Sichtweise – politische/kommerzielle Interessen?, Autor/Institution – passt das Niveau?)!

Tipp: Die Seite bzw. das Dokument nach einzelnen Begriffen durchsuchen z.B. mit dem Tastaturkürzel Strg+F. Das bringt eine schnelle Übersicht, wie viel zum gesuchten Thema angeboten wird oder ob ein Begriff nur ein einziges Mal auftaucht.

Buchtipp: "Mit digitalen Quellen arbeiten" von Lydia Prexl. ebook in der eAusleihe Neckar-Alb: [https://www.onleihe.de/neckar-alb/frontend/mediaInfo,0-0-1105714694-200-0-0-0-0-](https://www.onleihe.de/neckar-alb/frontend/mediaInfo,0-0-1105714694-200-0-0-0-0-0-0-0.html) [0-0-0.html](https://www.onleihe.de/neckar-alb/frontend/mediaInfo,0-0-1105714694-200-0-0-0-0-0-0-0.html) Linktipp:<https://irights.info/artikel/zitieren-im-www/7007> Faktencheck: <https://www.mimikama.at/> <http://www.kommunalpartnerschaft.de/faktoderfake/fake-news/>

## **Zu wenig, zu viele Treffer?**

Die Stadtbibliothek Reutlingen hilft in der Schließzeit mit unserem digitalen Rechercheservice: [https://www2.stadtbibliothek-reutlingen.de/service/lernort-bibliothek-angebote-fuer](https://www2.stadtbibliothek-reutlingen.de/service/lernort-bibliothek-angebote-fuer-schueler/hilfe-fuer-schueler-studierende-co)[schueler/hilfe-fuer-schueler-studierende-co](https://www2.stadtbibliothek-reutlingen.de/service/lernort-bibliothek-angebote-fuer-schueler/hilfe-fuer-schueler-studierende-co)

Bei einem sehr speziellen Thema können wissenschaftliche Dokumente bei [www.base-search.net](http://www.base-search.net/) gesucht werden. Tipp: Die Trefferliste filtern nach "Zugang – Open Access".

Googles Erweiterte Suche benutzen:

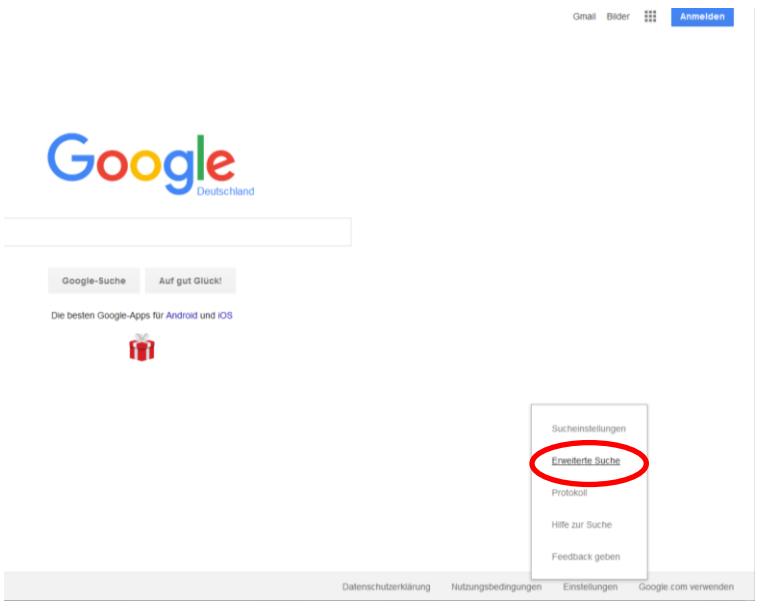

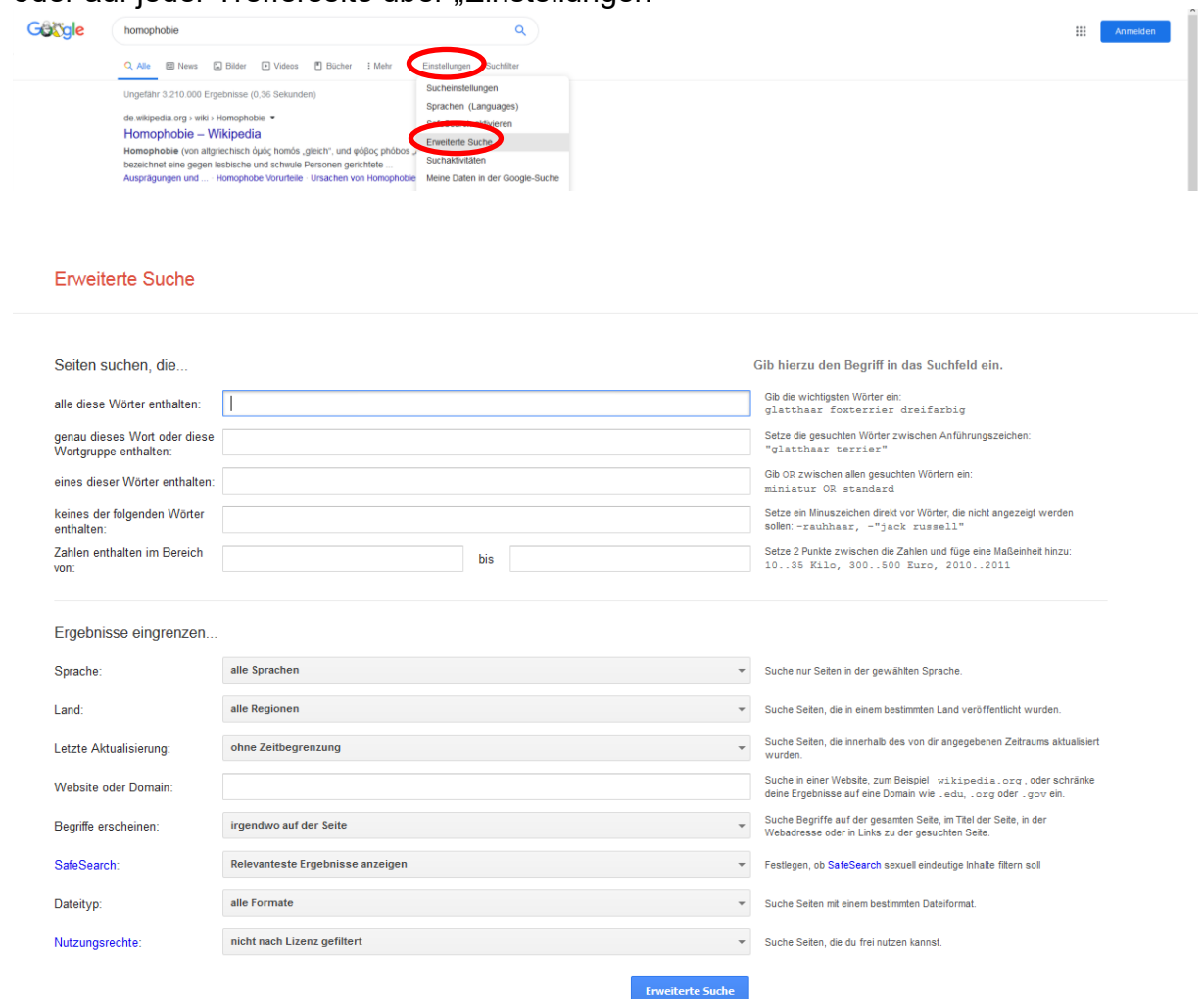

## oder auf jeder Trefferseite über "Einstellungen"

Beispiel:

Bei der Suche im Feld

"eines dieser Wörter enthalten": Krebse Krustentiere erhält man Treffer in denen mindestens einer der beiden Begriffe vorkommt.

Bei der Suche im Feld "alle diese Wörter enthalten": Mars und gleichzeitig im Feld "keines der folgenden Wörter enthalten": Multimedia Shop Kaufen erhält man Treffer (Achtung oben werden trotzdem Anzeigen zu sehen sein!) zum Planeten Mars